# Galaxy CloudMan A Gentle Introduction to Data Analysis on the Cloud

Plant & Animal Genome XXII San Diego, January 15, 2014

Dave Clements Johns Hopkins University [http://galaxyproject.org/](http://getgalaxy.org) 

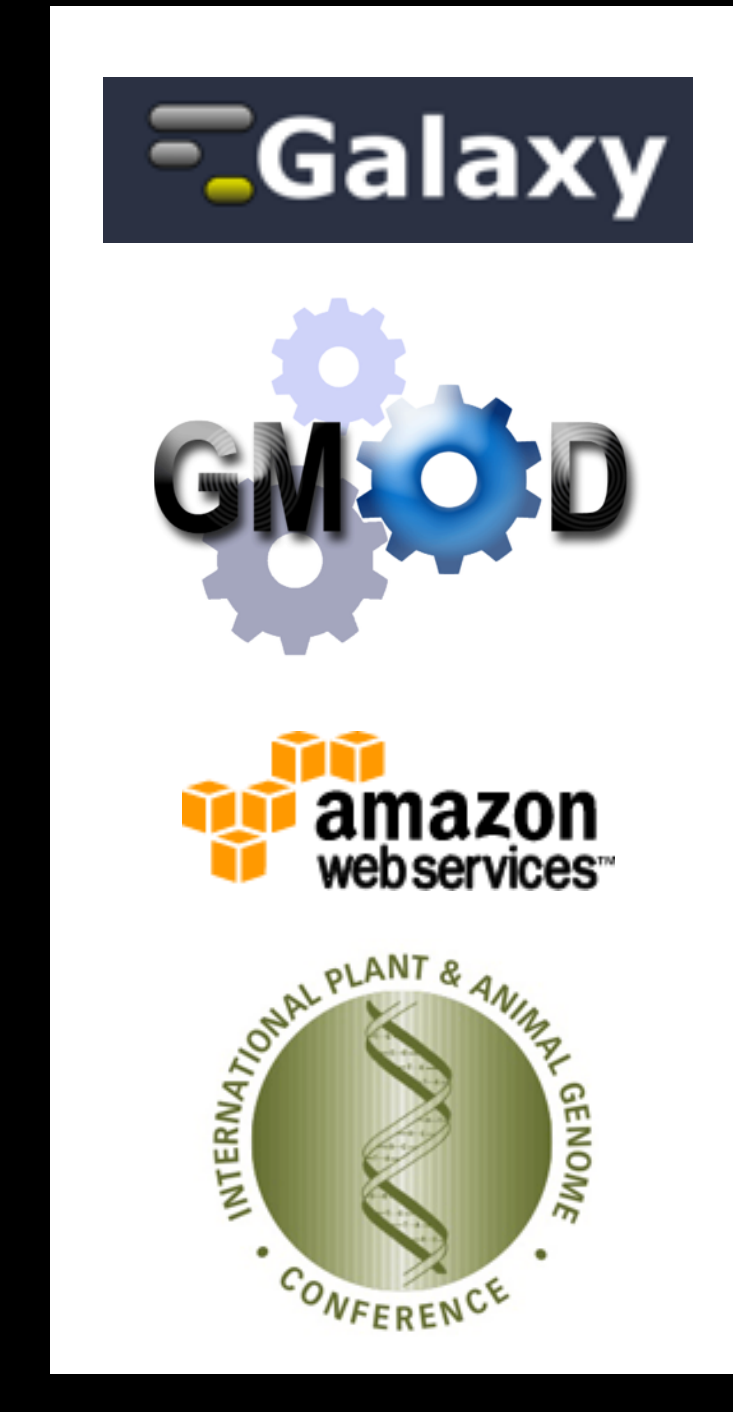

## → This talk complements yesterday's workshop

## <http://bit.ly/gxypag2014>

### @ @@ **@** Plant and Animal Genome XXII (PAG 2014)

**UCSC Genome Browser**  Sat 4:00-6:10, California Room Robert Kuhn

**The Banana Genome Hub**  Tues 11:50-12:10, Pacific Salon 6-7 Gaëtan Droc, *et al.*

#### **Galaxy for NGS Analysis A Hands-on Workshop**

Tues 4:00-6:10, California Room Dave Clements, Anushka Brownley

This workshop will introduce the Galaxy platform and walk participants through a multi-step next generation sequencing data analysis, starting with quality control. We will review common choices in NGS data analysis, and demonstrate them within the context of Galaxy, taking advantage of Galaxy's tool set and visualization capabilities.

We will also provide a brief overview of what is needed to set up your own local Galaxy instance. This complements the Galaxy CloudMan talk on Wednesday

#### Mon 10:00-11:30

- **P988: The South Green Bioinformatics Platform,** Mathieu Rouard, et al.
- **P1050: Integrative System for Gene Family Gathering and Analysis in a Context of Crops' Stress Response Study,** Delphine Lavivière, et al.

**URGI Plant and Fungi Platform Distributed Resources Through GMOD Tools**  Wed 11:10-11:50, GMOD Workshop Golden West Joelle Amselem, *et al.*

#### **Galaxy CloudMan A Gentle Introduction to Data Analysis on the Cloud**

Wed 11:50-12:30, GMOD Workshop, Golden West Dave Clements

Galaxy is open-source and web-based, with over 50 publicly accessible Galaxy servers and hundreds of private installations around the world. Galaxy can also be run on compute clouds using Galaxy CloudMan.

This talk will briefy introduce Galaxy, Galaxy CloudMan, and some basic cloud concepts. We'll then show a live demonstration of how to setup a Galaxy server on Amazon Web Services (one of several supported cloud infrastructures) using CloudMan, add a dynamically scalable compute cluster to perform analysis, customize the server by adding new tools, and then shut the server down. All steps can be done through a web browser, without ever using a command line interface.

#### Poster Sessions **Mon 3:00-4:30**

- **P135: SNP Genotyping to Accelerate Rice Breeding,** Michael Thomson, et al.
- **P1041: RepeatExplorer: Collection of Tools for Mining of Repetitive Elements from NGS Data,** Petr Novak, et al.

#### **The Galaxy Project**

Galaxy is an open source web-based platform for data integration and analysis in life sciences research.

The Galaxy Project is supported by a large and active community.

#### **http://galaxyproject.org**

## **What is Galaxy?**

- A web based data integration and analysis framework.
- **Open source software**
- **A free (for everyone) web service**

[http://galaxyproject.org](http://gmod.org/wiki/Computing_Requirements)

### **Galaxy is available ...**

As a free for everyone web service ([http://usegalaxy.org\)](http://usegalaxy.org) integrating a wealth of tools, compute resources, terabytes of reference data and permanent storage.

However, *a centralized solution cannot support the di***ff***erent analysis needs of the entire world.*

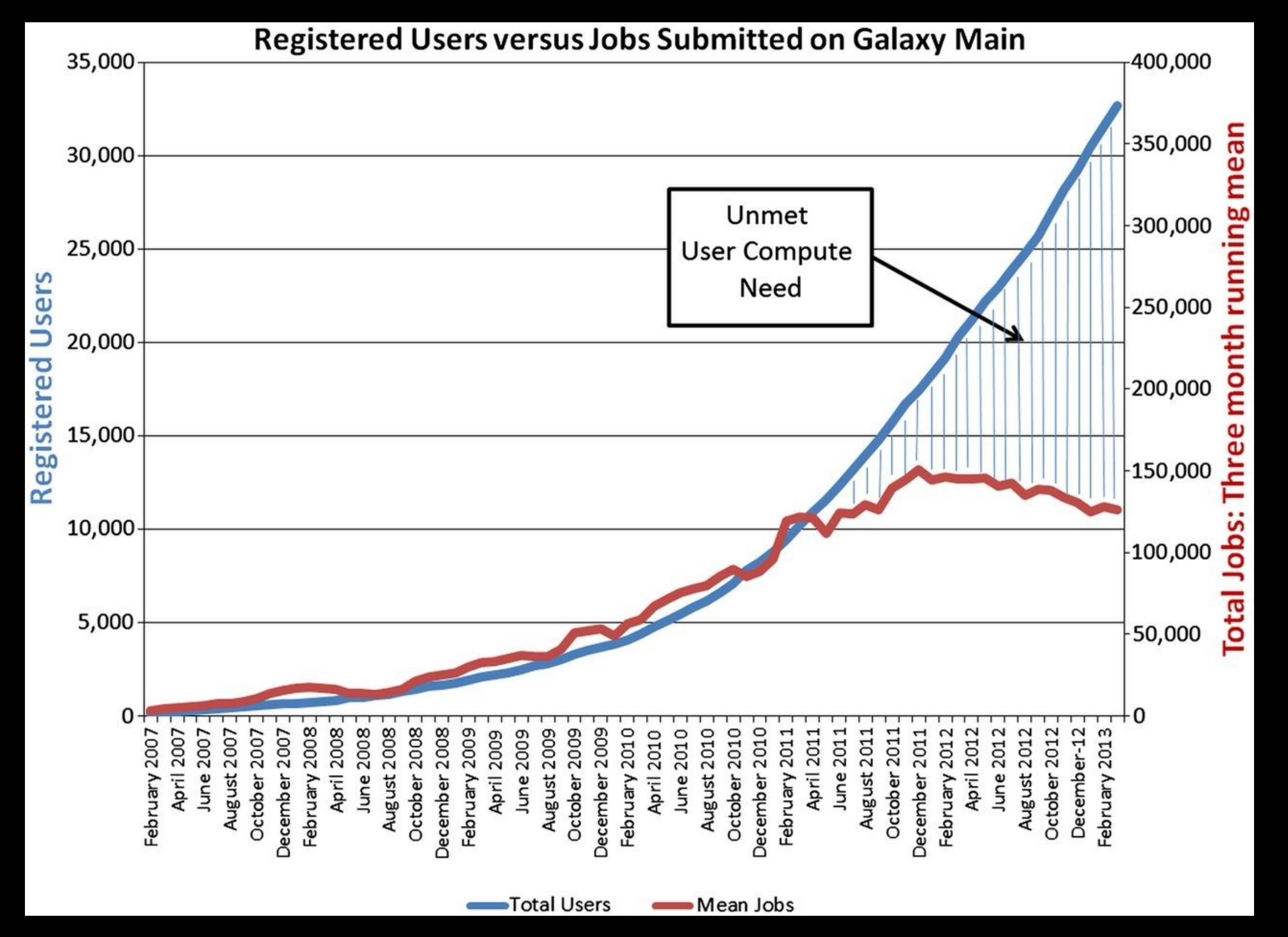

Leveraging the national cyberinfrastructure for biomedical research LeDuc, *et al. J Am Med Inform Assoc doi:10.1136/amiajnl-2013-002059*

## **Galaxy is available ...**

• **As a free (for everyone) web service <http://usegalaxy.org>**

• **As open source software** that you can install locally

> **[http://getgalaxy.org](http://usegalaxy.org) See yesterday's slides**

## **Galaxy is available ...**

• **As a free (for everyone) web service**

• **As open source software**

*• On the Cloud*

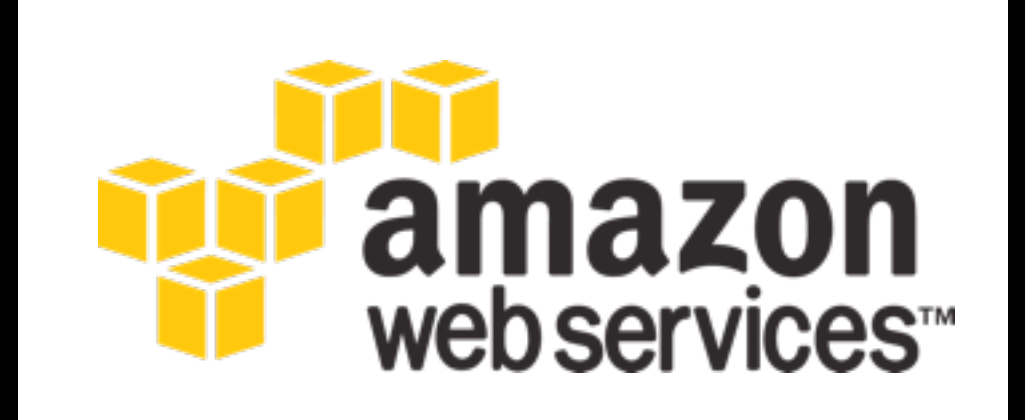

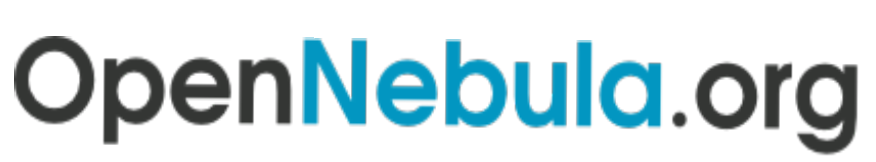

The Open Source Toolkit for Cloud Computing

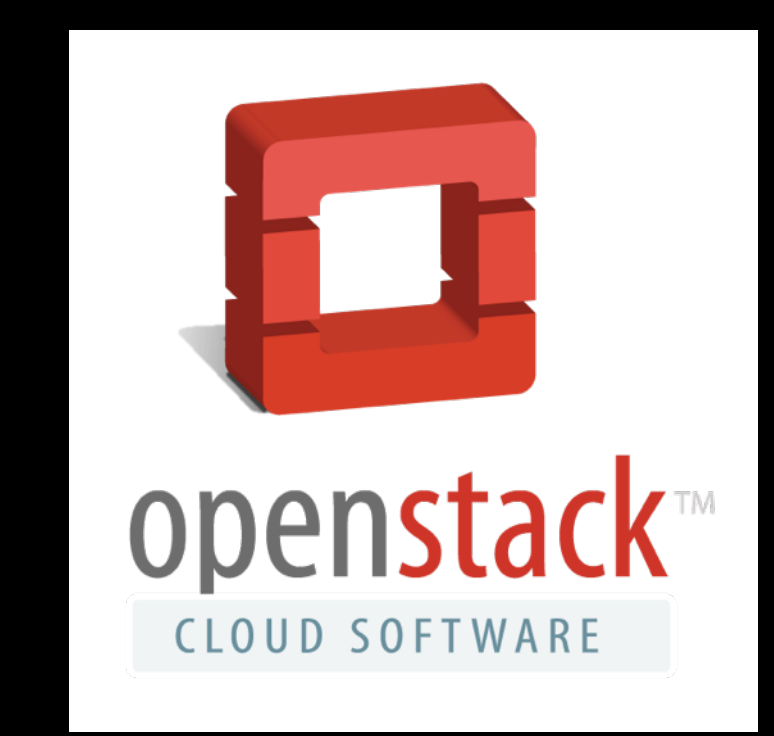

### **<http://wiki.galaxyproject.org/Cloud>**

### **AWS in Education Grants Program**

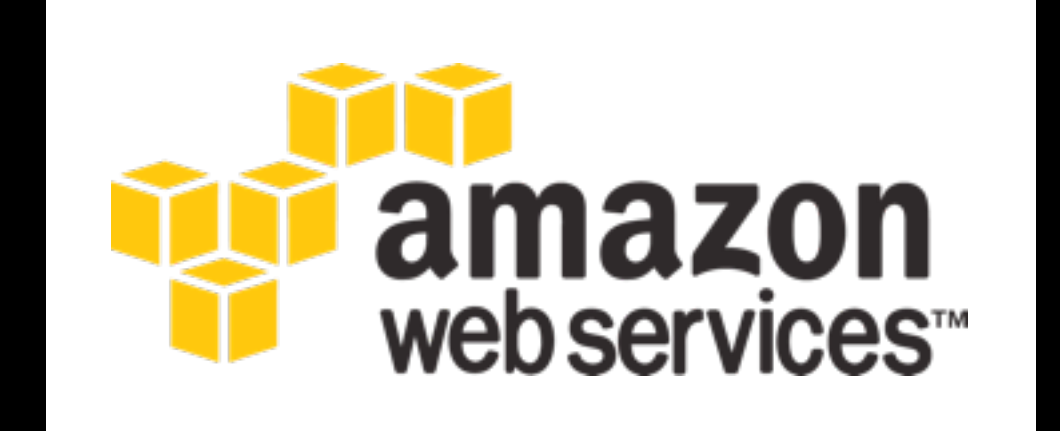

## **http://aws.amazon.com/education**

## **Galaxy is available ...**

- **As a free (for everyone) web service**
- **As open source software**
- **On the Cloud**

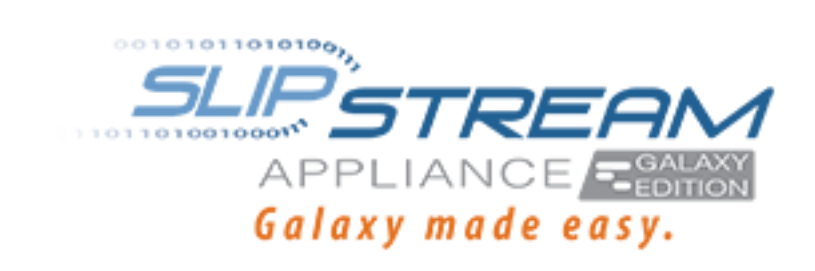

- *• With Commercial Support*
	- A ready-to-use appliance (BioTeam) Cloud-based solutions (ABgenomica, AIS, Appistry, GenomeCloud)
	- Consulting & Customization (Arctix, BioTeam, Deena Bioinformatics)

### **Galaxy Project: Further reading & Resources**

**http://galaxyproject.org http://usegalaxy.org http://getgalaxy.org <http://wiki.galaxyproject.org/Cloud> <http://bit.ly/gxychoices>**

# What is our path?

## Today we will:

- Launch our own Galaxy server on Amazon Web Services
- Make the server dynamically scalable in response to demand.
- Run some basic analysis on it.
- Make it go away.

## Full Disclosure

To use AWS you must create an AWS account with a credit card associated with it.

You must also have created a key pair.

These have been done prior to this talk.

We will be using an IAM account, a limited AWS account that is useful for teaching with AWS.

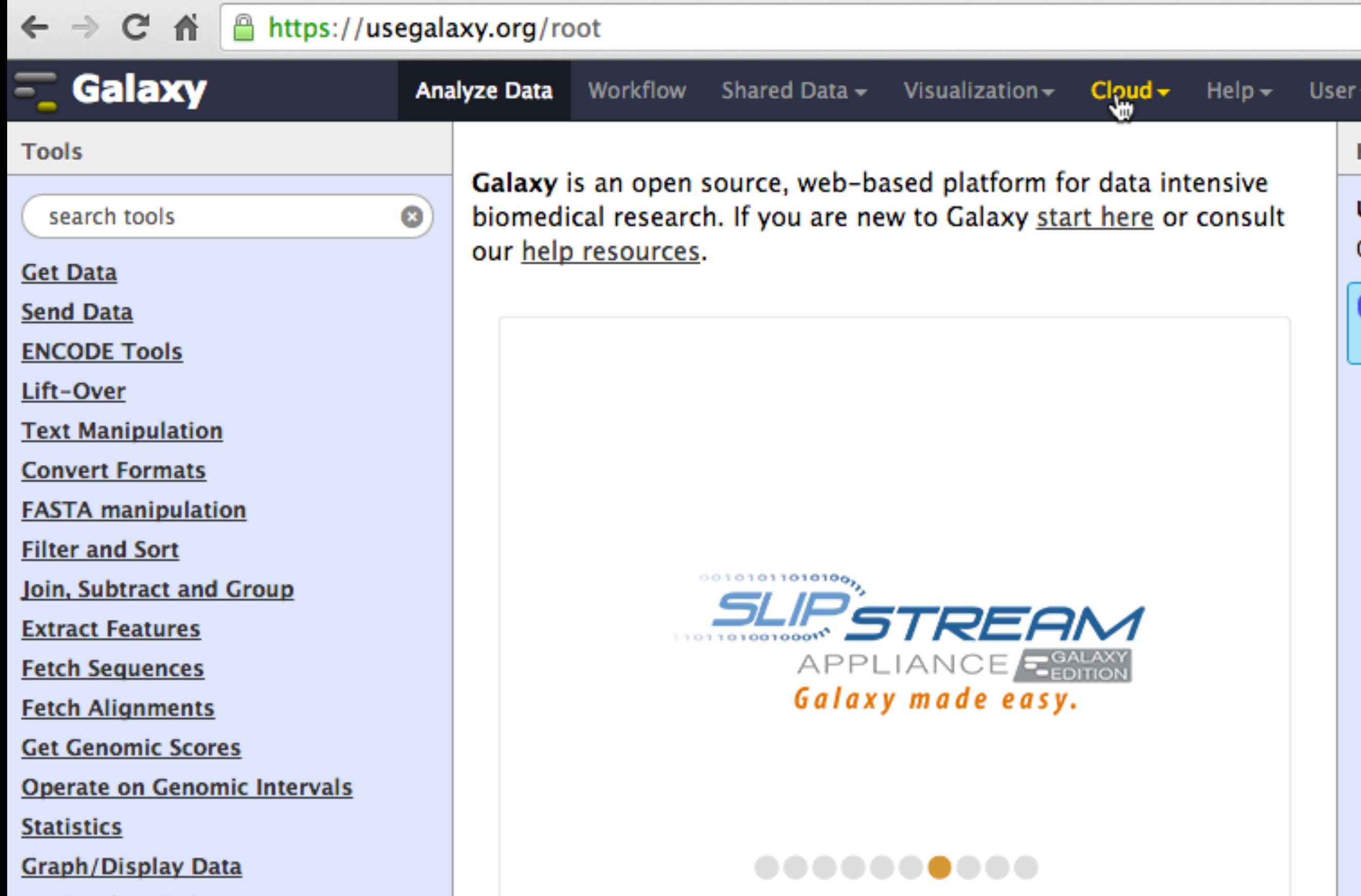

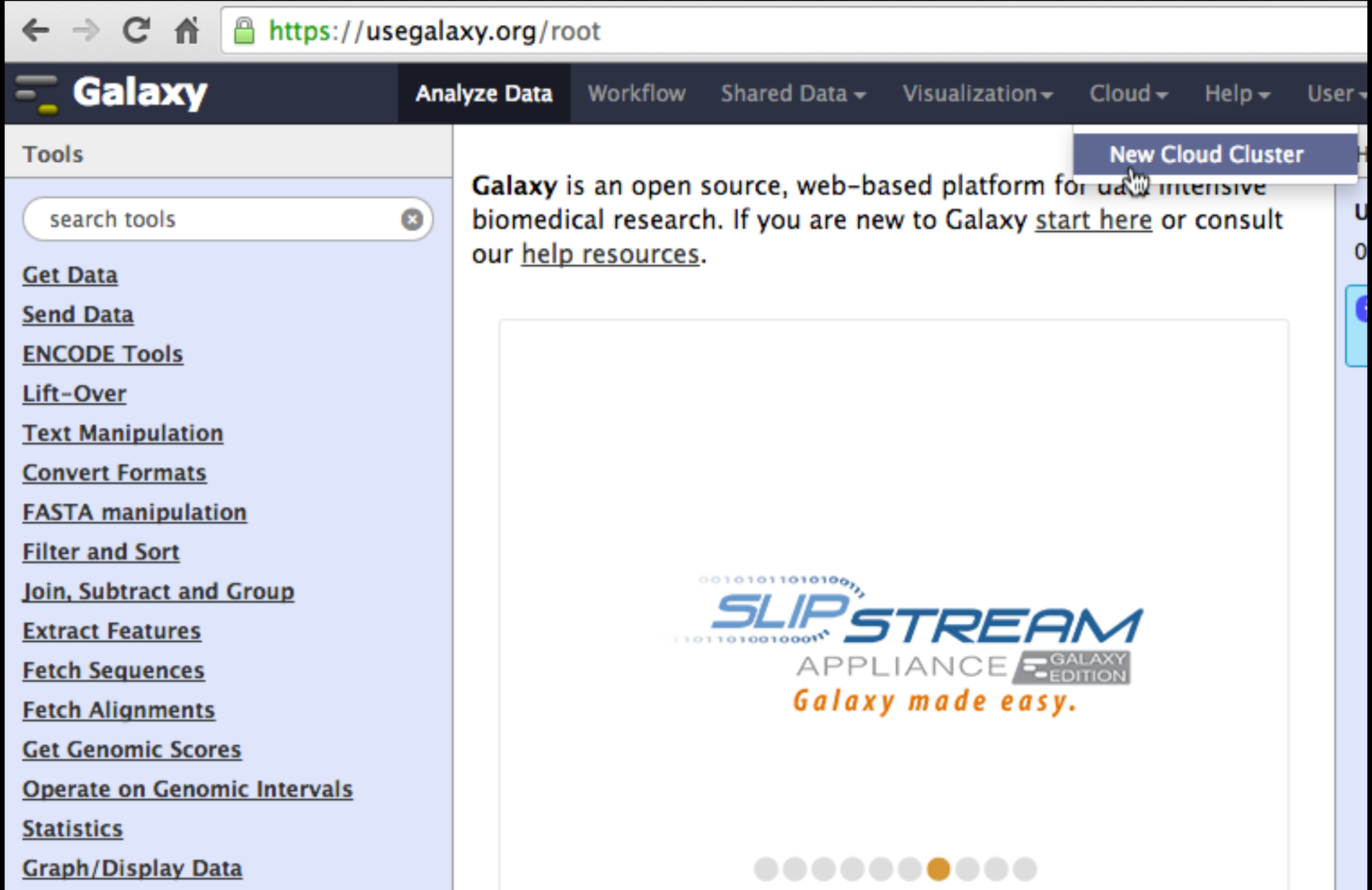

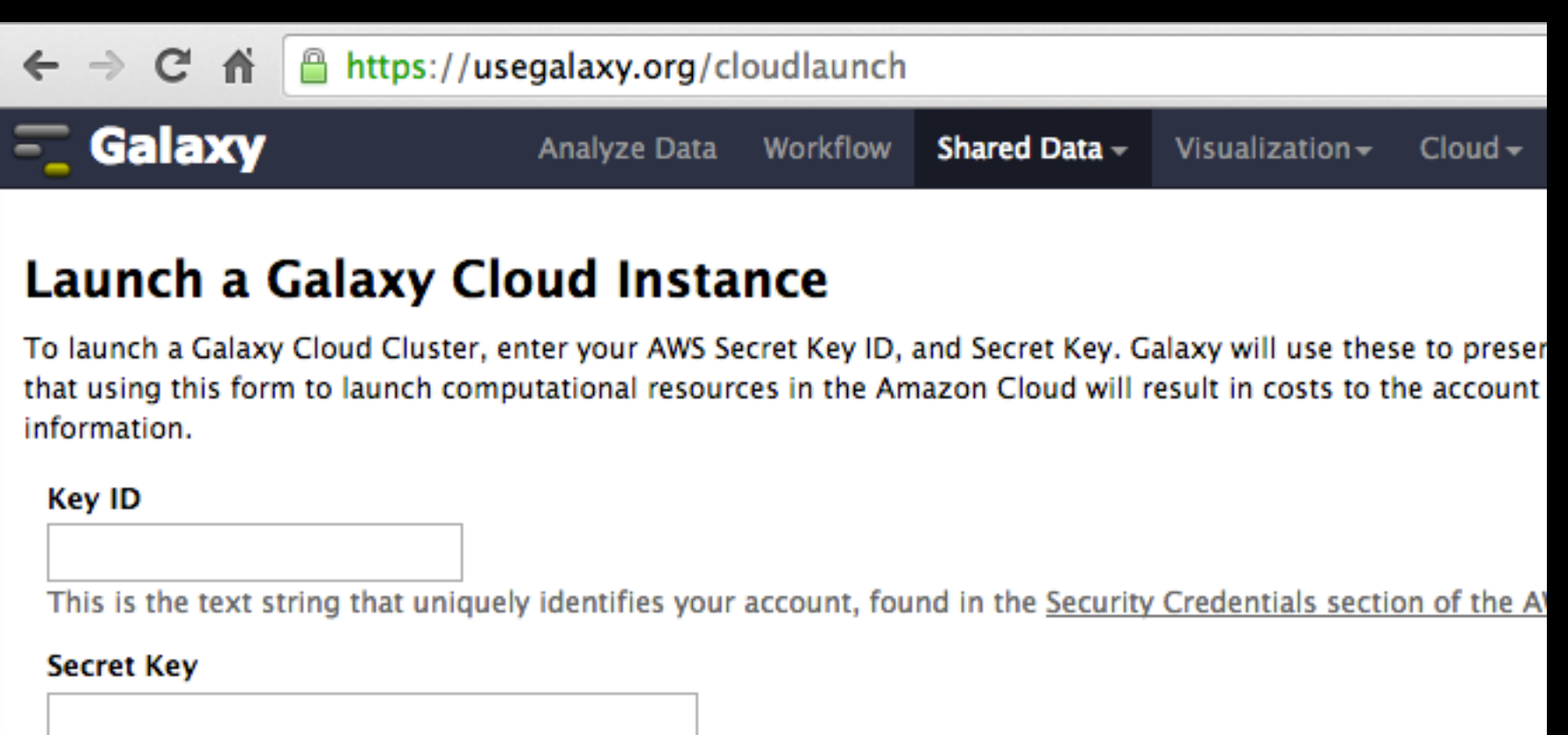

This is your AWS Secret Key, also found in the Security Credentials section of the AWS Console.

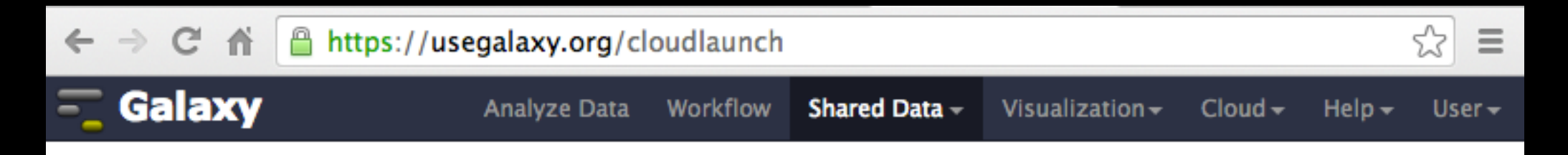

#### **Launch a Galaxy Cloud Instance**

To launch a Galaxy Cloud Cluster, enter your AWS Secret Key ID, and Secret Key. Galaxy will use these to present appropriate options for launching your cluster. Note that using this form to launch computational resources in the Amazon Cloud will result in costs to the account indicated above. See Amazon's pricing for more information.

#### Key ID

This is the text string that uniquely identifies your account, found in the Security Credentials section of the AWS Console.

#### **Secret Key**

This is your AWS Secret Key, also found in the Security Credentials section of the AWS Console.

#### Instances in your account

**New Cluster** 

#### **Cluster Name**

PAG CLOUD<sub>2</sub>

This is the name for your cluster. You'll use this when you want to restart.

÷

÷

÷

#### **Cluster Password**

........

**Cluster Password - Confirmation** 

........

**Key Pair** 

CloudManKP1

#### **Instance Type**

Large

Requesting the instance may take a moment, please be patient. Do not refresh your browser or navigate away from the page

Submit

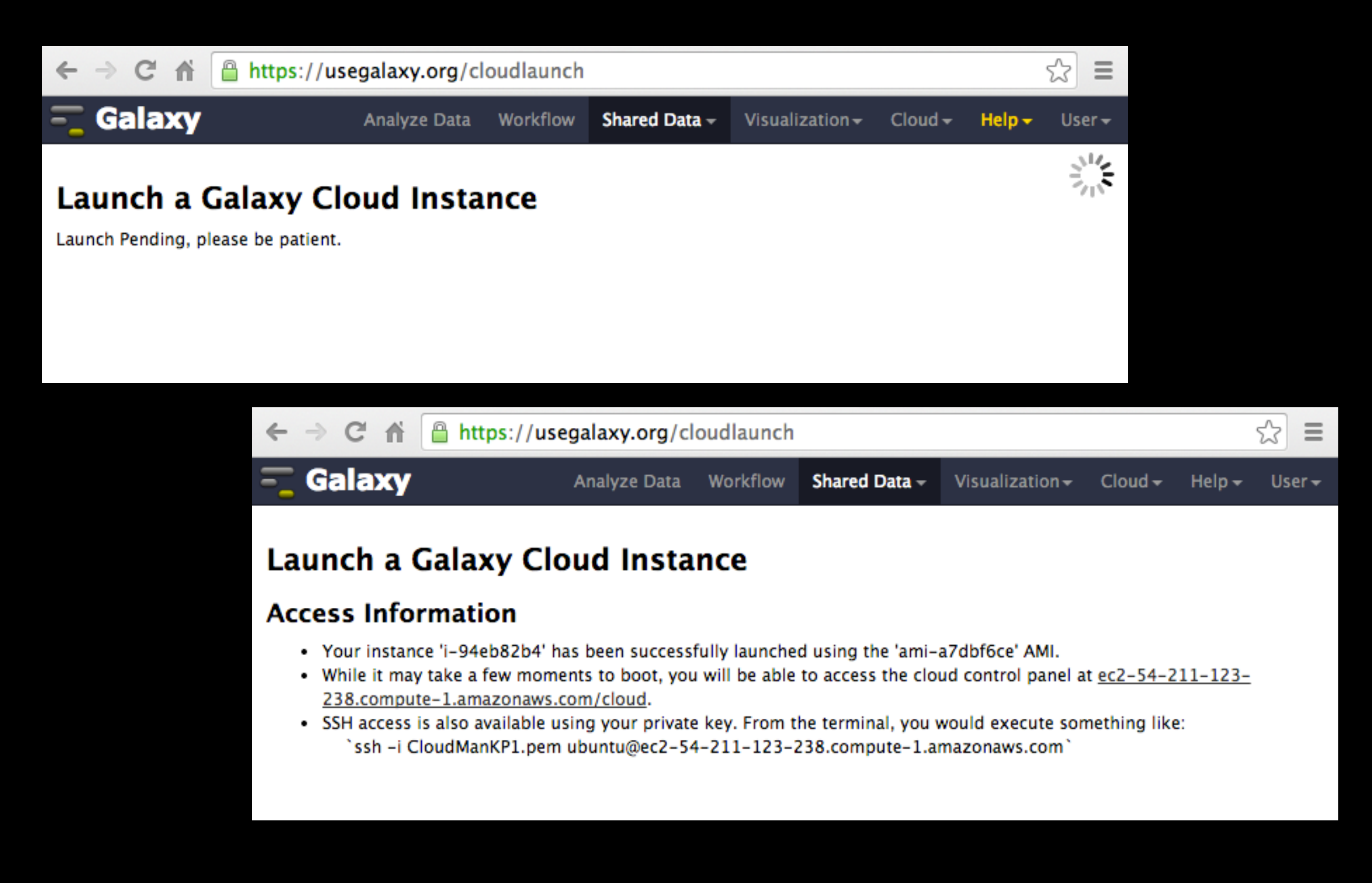

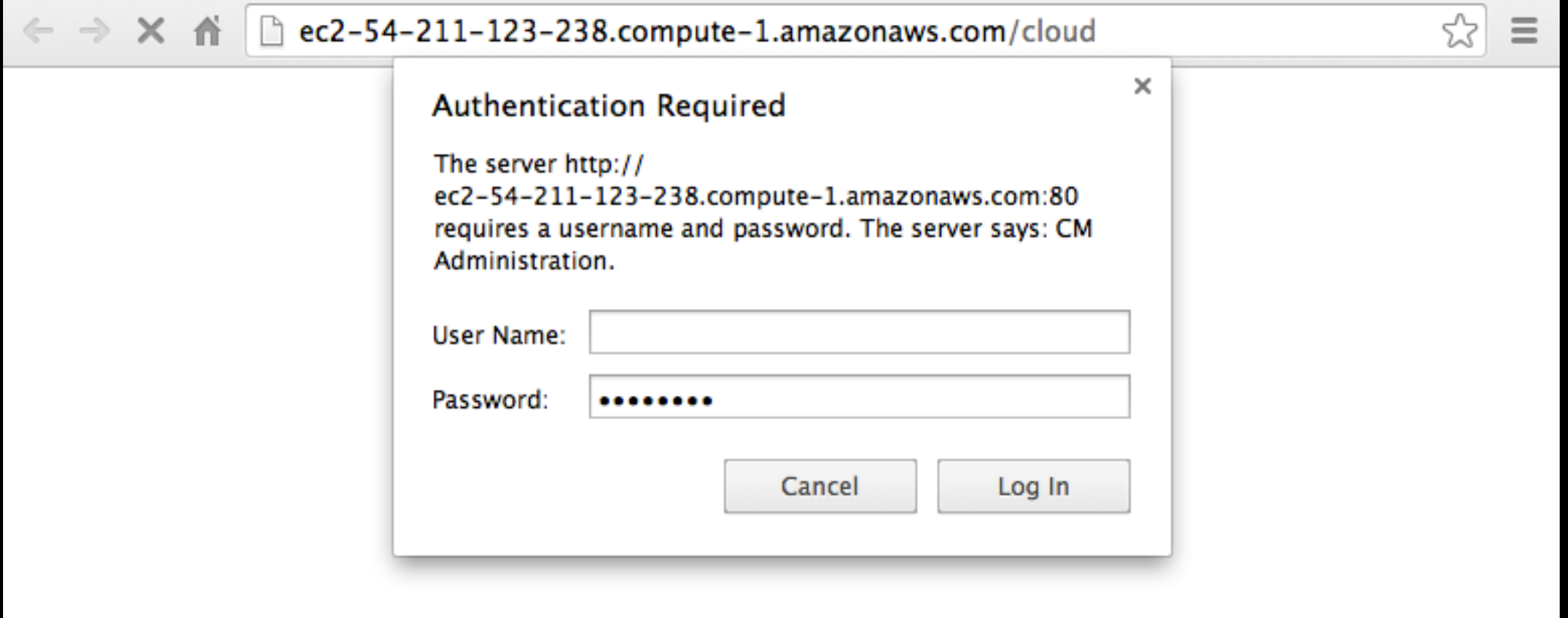

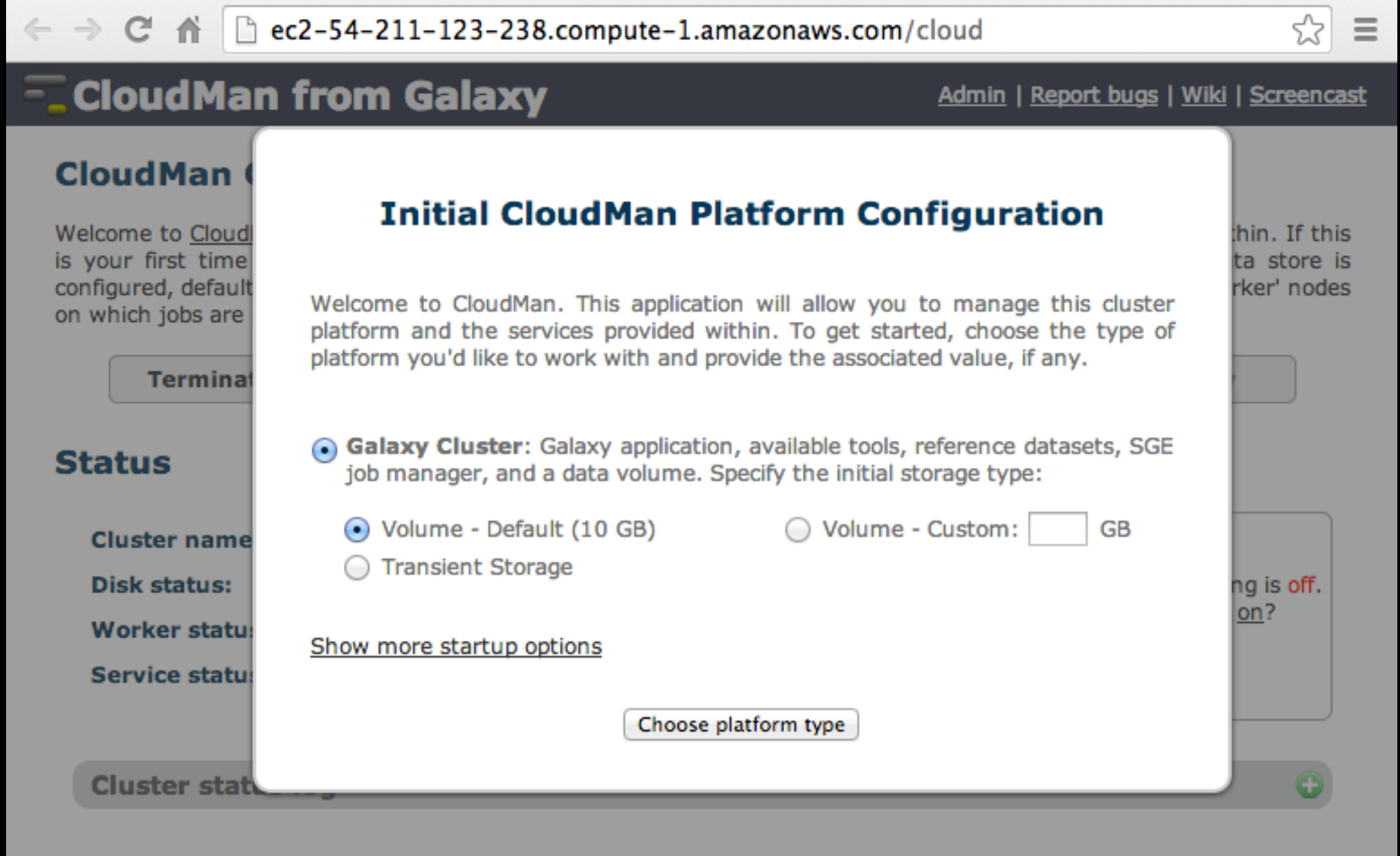

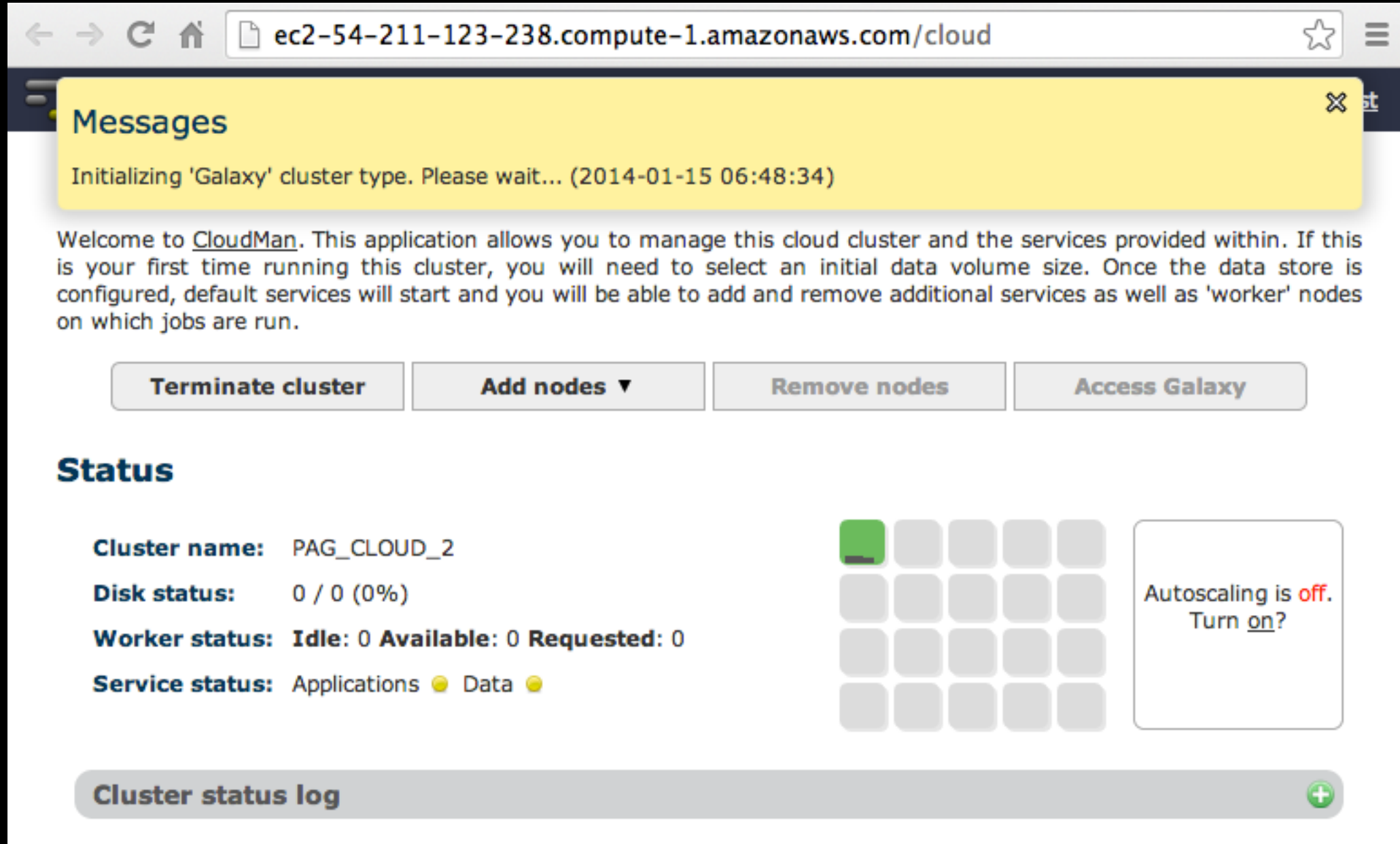

## Cloud Launched

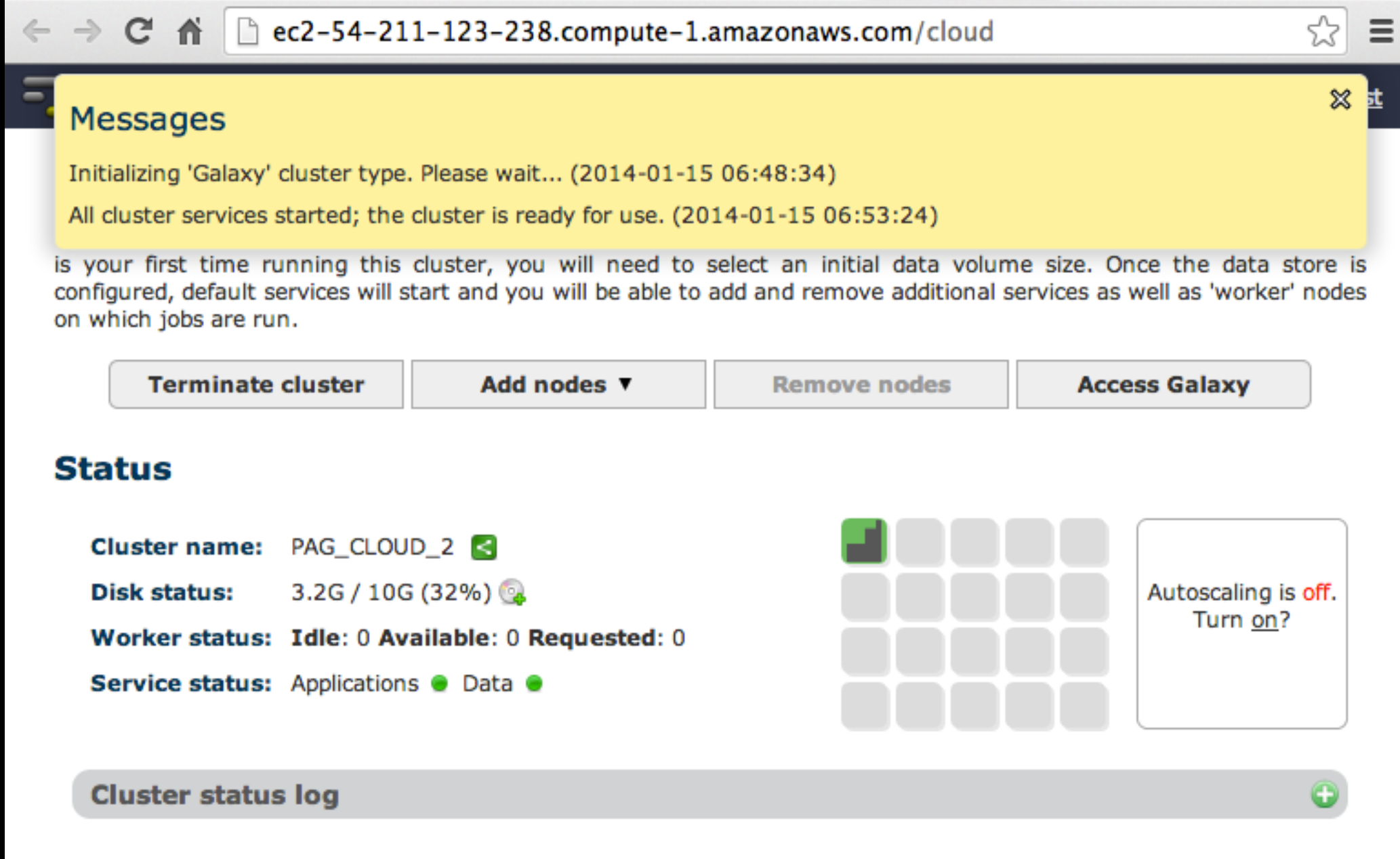

# Cool things to do

- Create a login
- Become an admin
- Set up autoscaling
- Run Galaxy 101 (with Chicken chr1!)
- Shut it down

# Community Resources

## **Galaxy Resources and Community: Mailing Lists**  <http://wiki.galaxyproject.org/MailingLists>

## Galaxy-Announce

Project announcements, low volume, moderated Low volume ( 47 posts in 2013, 3400+ members) Galaxy-User

Questions about using Galaxy and usegalaxy.org High volume (1328 posts in 2013, 2600+ members) Galaxy-Dev

Questions about developing for and deploying Galaxy High volume (5200 posts in 2013, 900+ members)

## **Community: Public Galaxy Instances** <http://bit.ly/gxyServers>

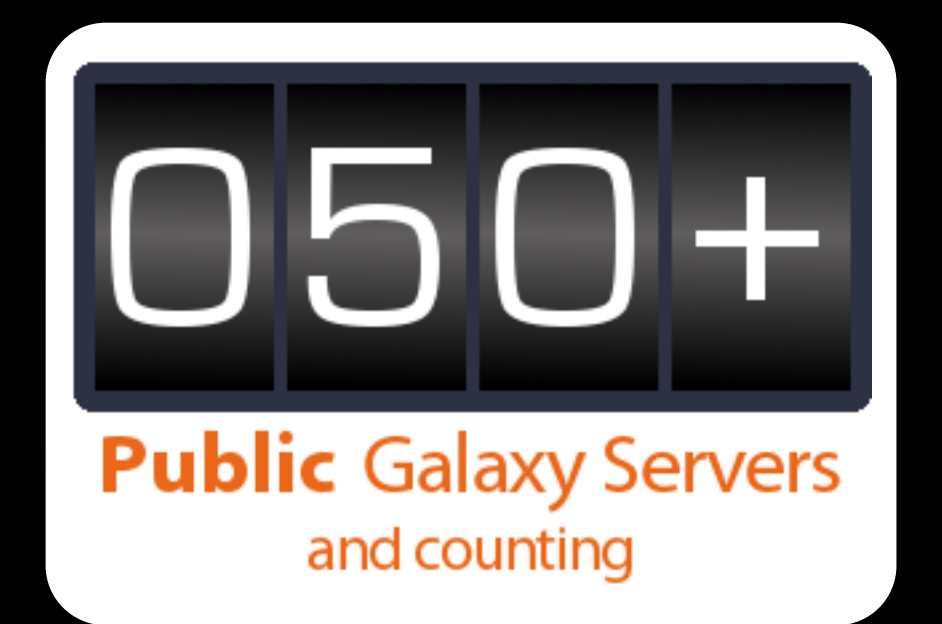

ChIP-chip and ChIP-seq? ✓ Cistrome Statistical Analysis? ✓ Genomic Hyperbrowser Protein synthesis? ✓ GWIPS-viz *de novo* assembly? ✓ CBIIT Galaxy Reasoning with ontologies? ✓ OPPL Galaxy Repeats! ✓ RepeatExplorer Everything? ✓ Andromeda

## **Unified Search: <http://galaxyproject.org/search>**

#### **Galaxy Web Search**

Google<sup>m</sup> Custom Search

**Search** 

Search the entire set of Galaxy web sites and mailing lists using Google.

Run this search at Google.com (useful for bookmarking)

Want a different search?

Project home

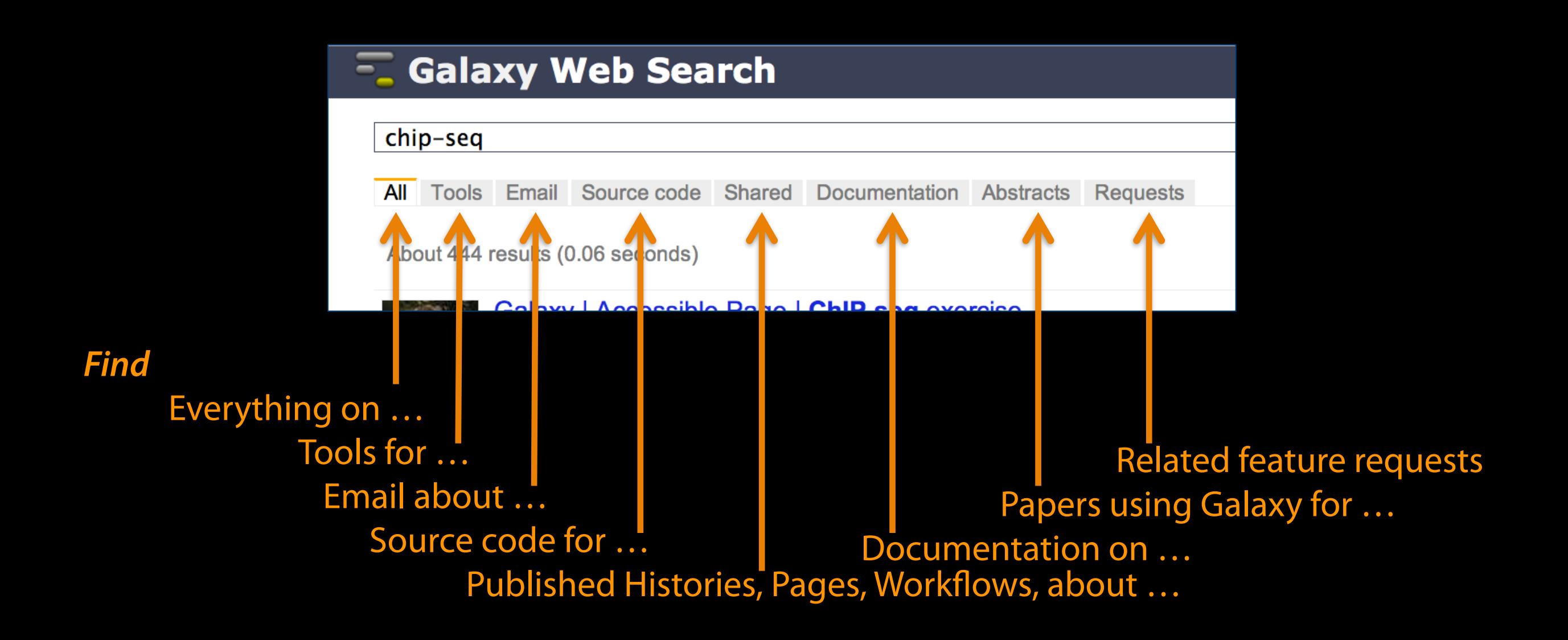

### [Community can create, vote and comment on](http://wiki.galaxyproject.org/MailingLists) **issues**

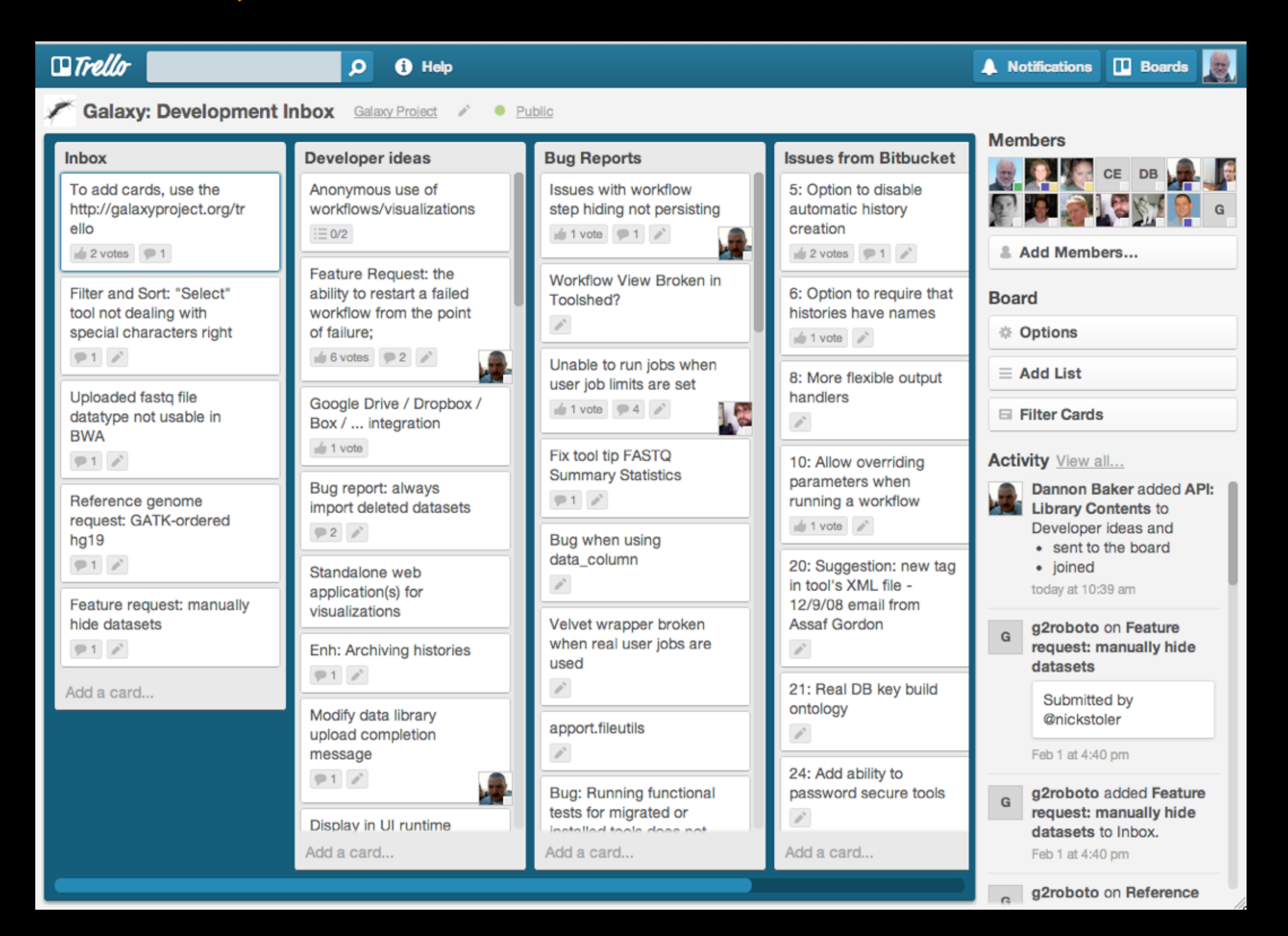

## **http://bit.ly/gxyissues**

## **[http://wiki.galaxyproject.org](http://wiki.galaxyproject.org/MailingLists)**

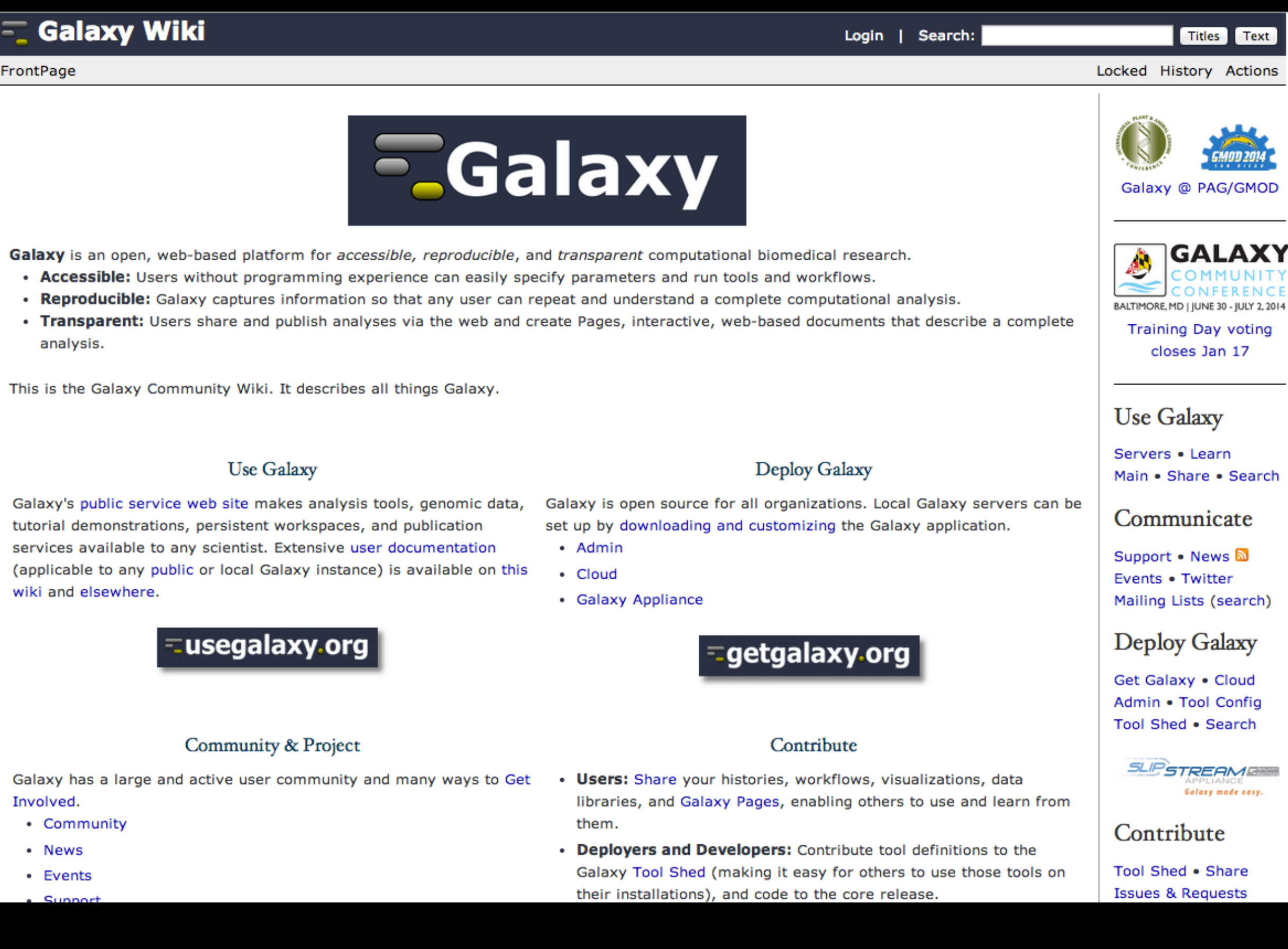

# **Events News**

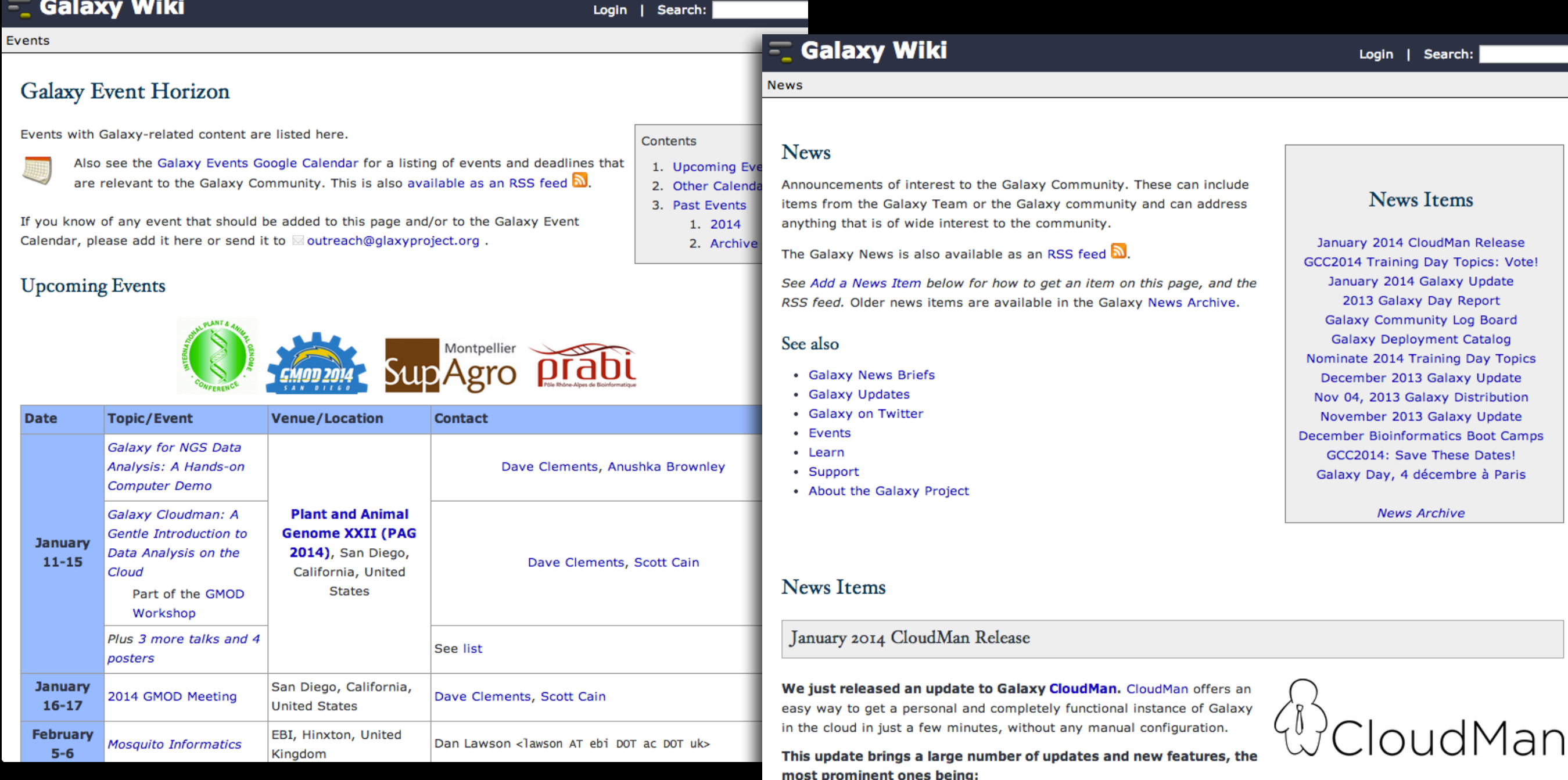

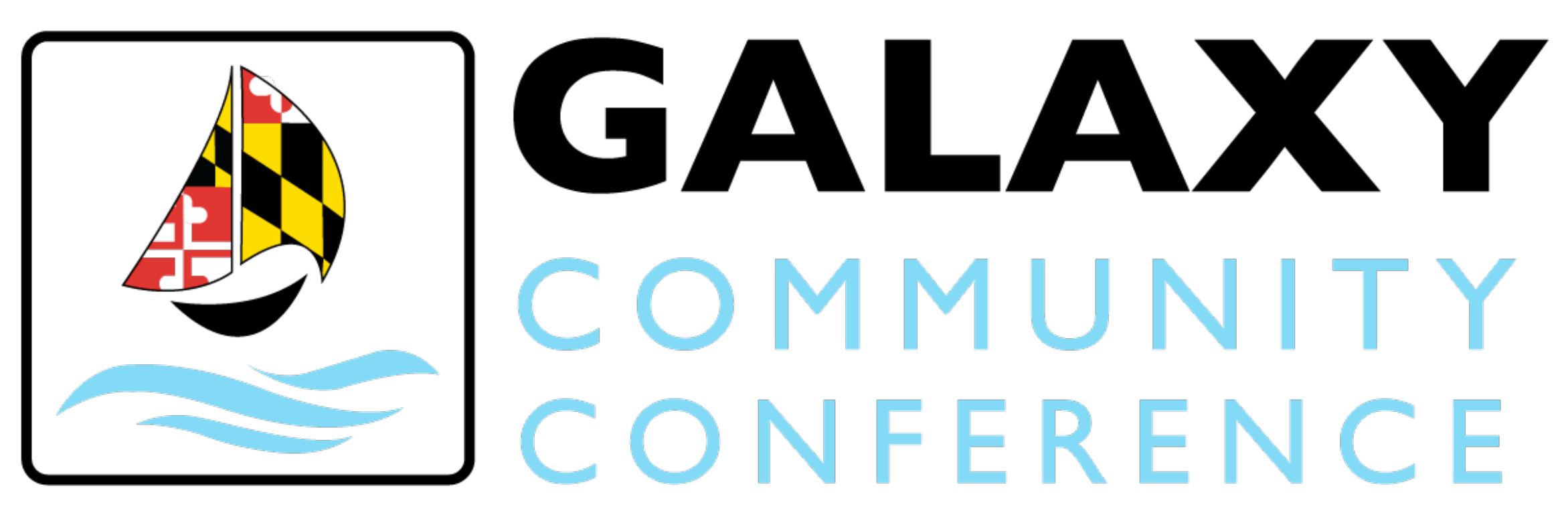

# BALTIMORE, MD | JUNE 30 - JULY 2, 2014

# <http://bit.ly/gcc2014>

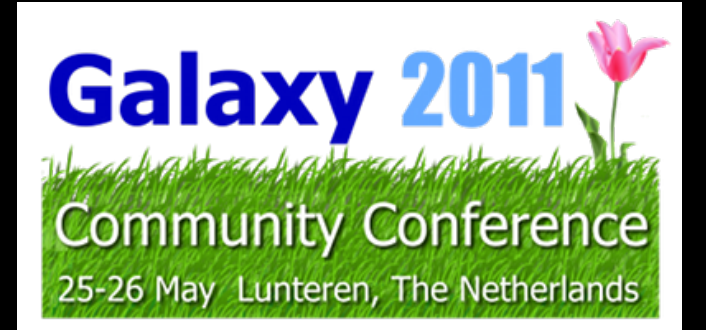

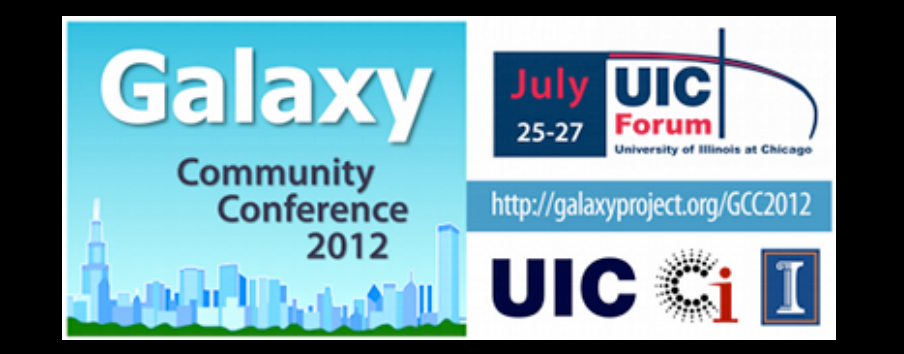

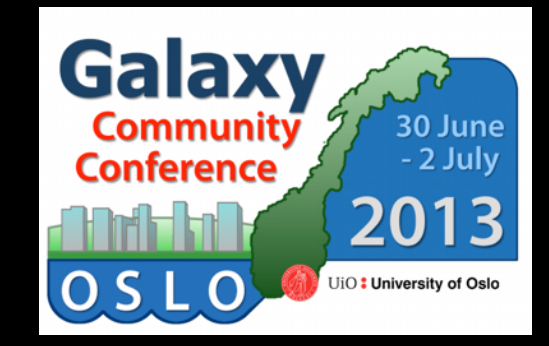

## **Galaxy Resources & Community: Videos**

vimeo  $\cup$  Q **Videos** Search Create Watch Tools **Upload Galaxy Project PLUS** Joined 1 month ago 54 6 Videos Following Group Channels **Albums Recently Uploaded** + See all 54 videos **Using Galaxy Using Galaxy Loading Data Calling Peaks For** and Understanding **ChIP-seq Data Datatypes**  $\bullet$  Settings **CPB Using Galaxy 3 CPB Using Galaxy 2** 5 days ago 5 days ago Galaxy is an open, web-based platform for data intensive biomedical research. **Using Galaxy** Eusegalaxy.org Whether on this free public server or your own instance, you can perform, **Finding Human FASTQ Prep** reproduce, and share complete analyses. The Galaxy team is a part of **Coding Exons with** BX at Penn State, and the Biology and **Illumina Highest SNP Density** Mathematics and Computer Science departments at Emory University. The Galaxy Project is supported in part by **CPB Using Galaxy 1 FASTQ Prep - Illumina** NSF, NHGRI, The Huck Institutes of the 5 days ago 1 week ago

Life Sciences, The Institute for

"How to" screencasts on using and deploying Galaxy

Talks from previous meetings.

## <http://vimeo.com/galaxyproject>

## **Galaxy Resources & Community: CiteULike Group**

### citeulike <sup>国国国</sup>

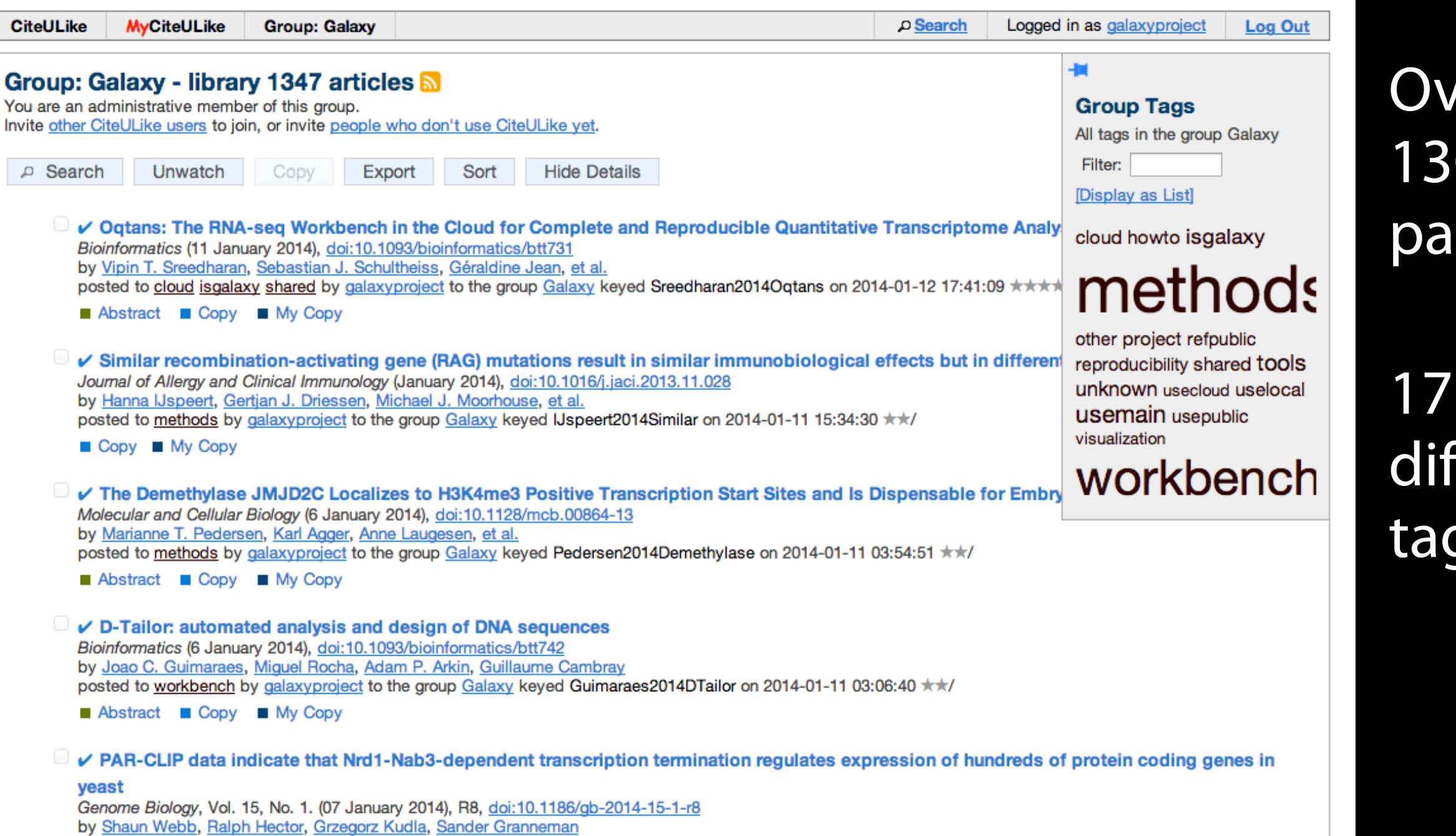

http://bit.ly/gxycul

posted to tools by galaxyproject to the group Galaxy keyed Webb2014PARCLIP on 2014-01-11 03:03:36 \*\*/ along with 1 person

### rer 00 pers

## 17 ferent gs

## **The Galaxy Team**

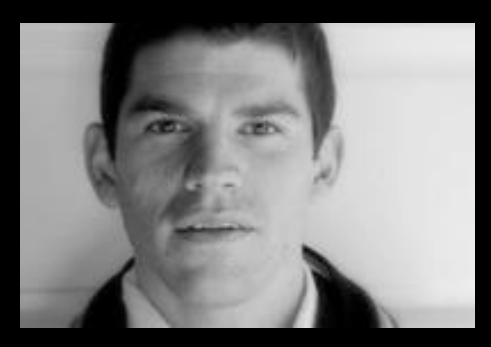

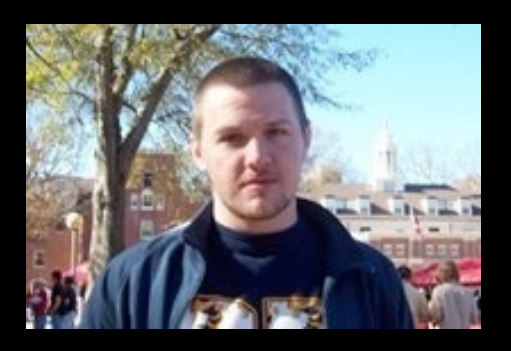

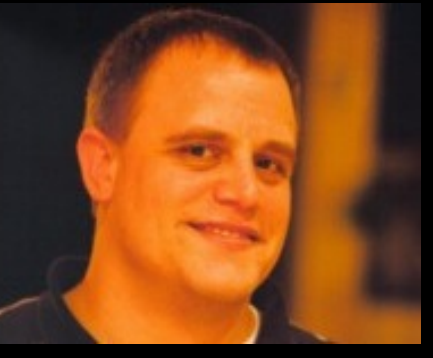

Enis Afgan **Dannon Baker** Dan Blankenberg Dave Bouvier Marten Cech

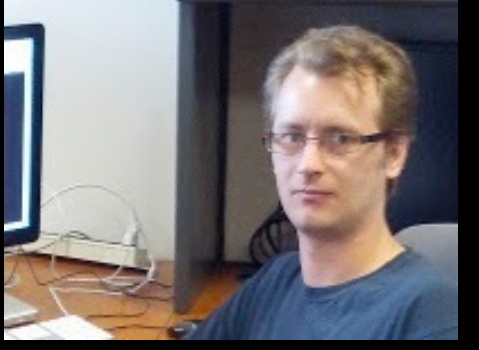

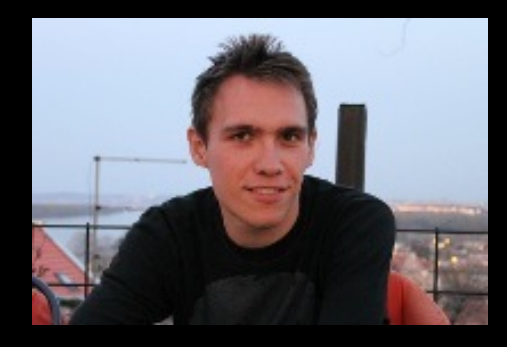

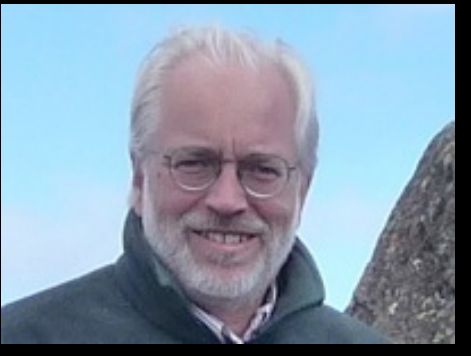

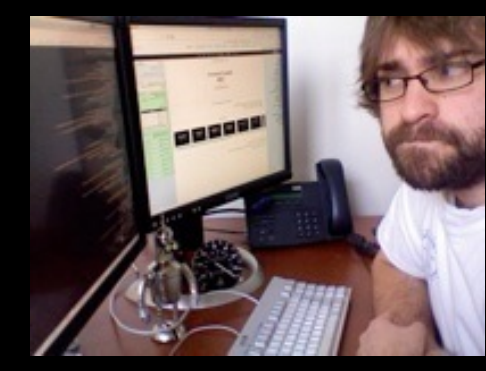

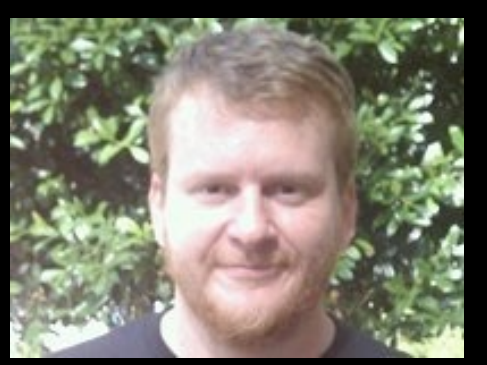

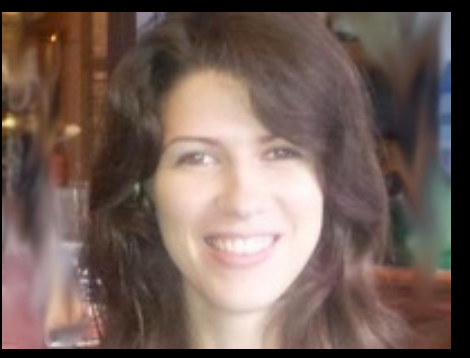

Dave Clements Mate Coraor Carl Eberhard Dorine Francheteau Jeremy Goecks

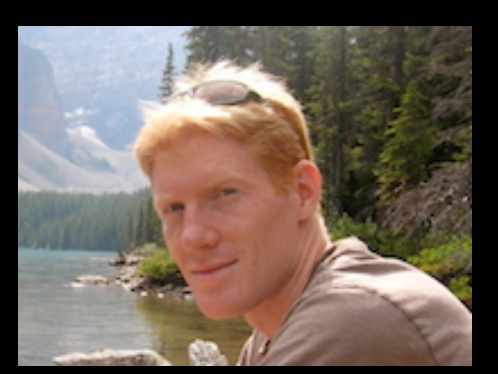

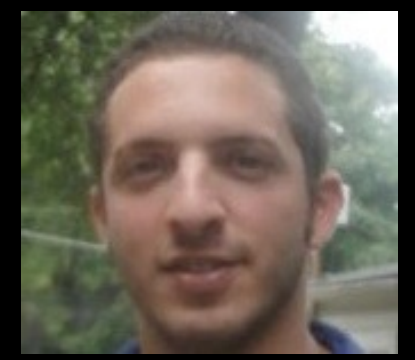

Sam Guerler Jen Jackson

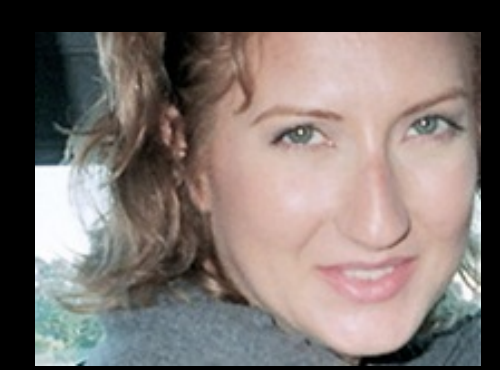

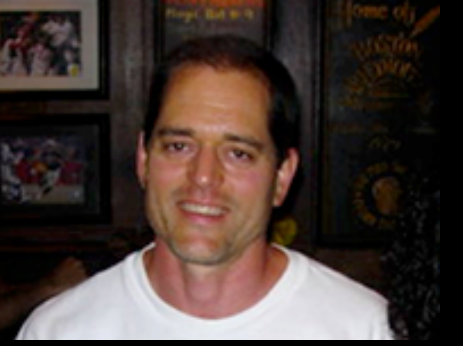

Greg von Kuster Ross Lazarus

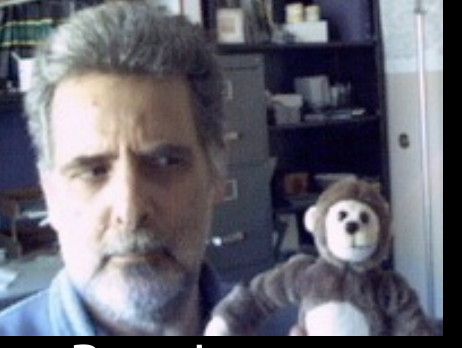

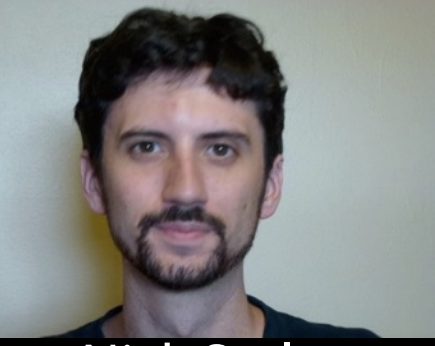

Nick Stoler

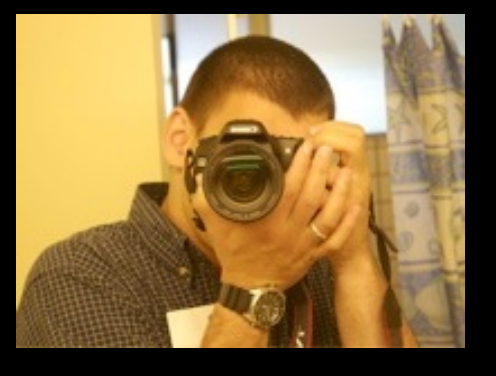

#### Anton Nekrutenko **James Taylor**

http://wiki.galaxyproject.org/GalaxyTeam

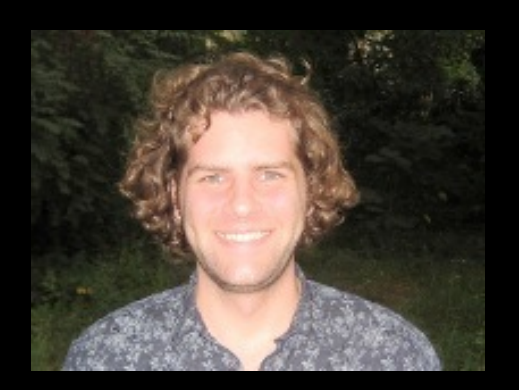

## Galaxy is hiring post-docs and software engineers

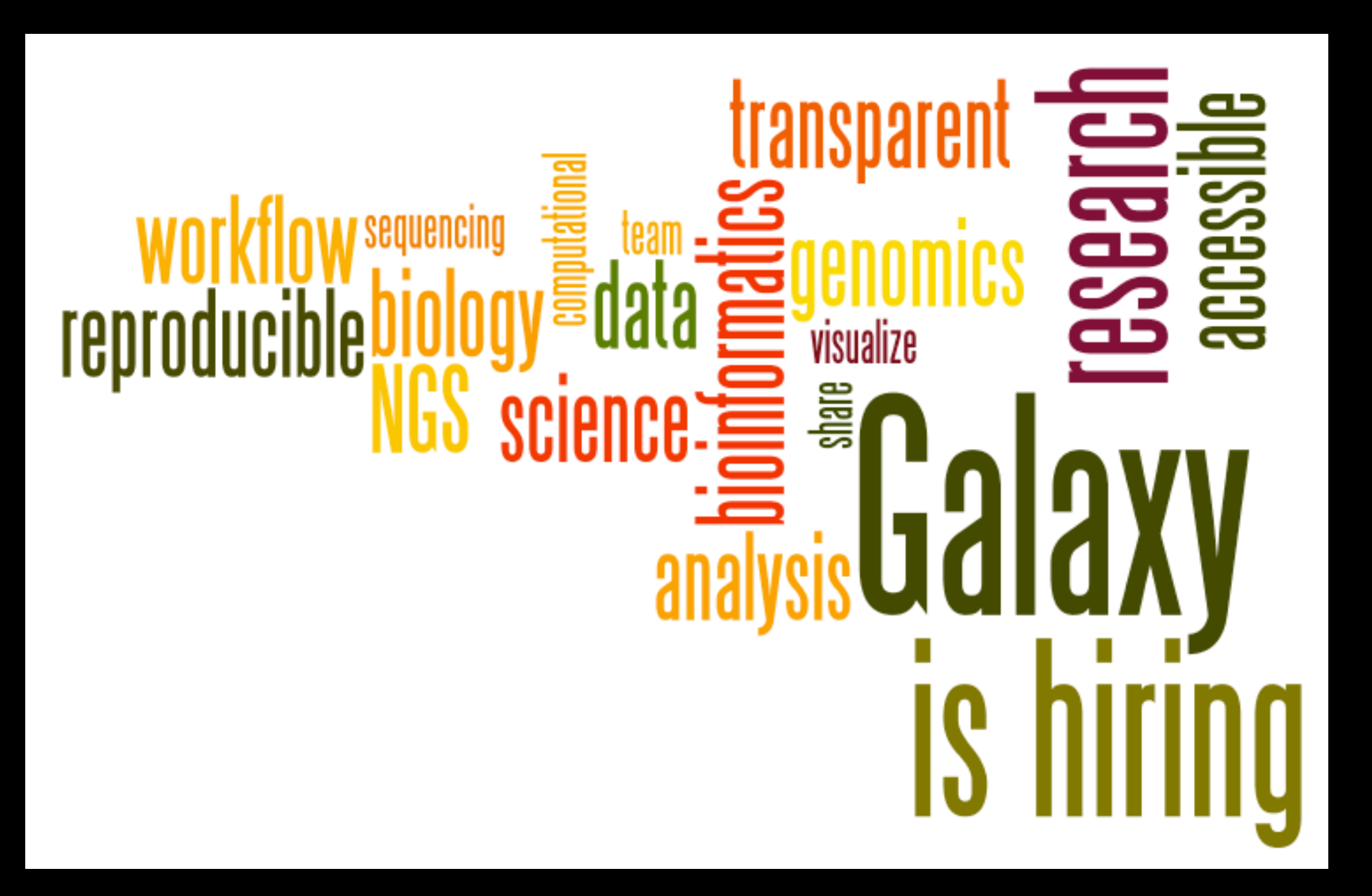

[http://wiki.galaxyproject.org/GalaxyIsHiring](http://galaxyproject.org/wiki/GalaxyTeam) Please help.

## **Thanks**

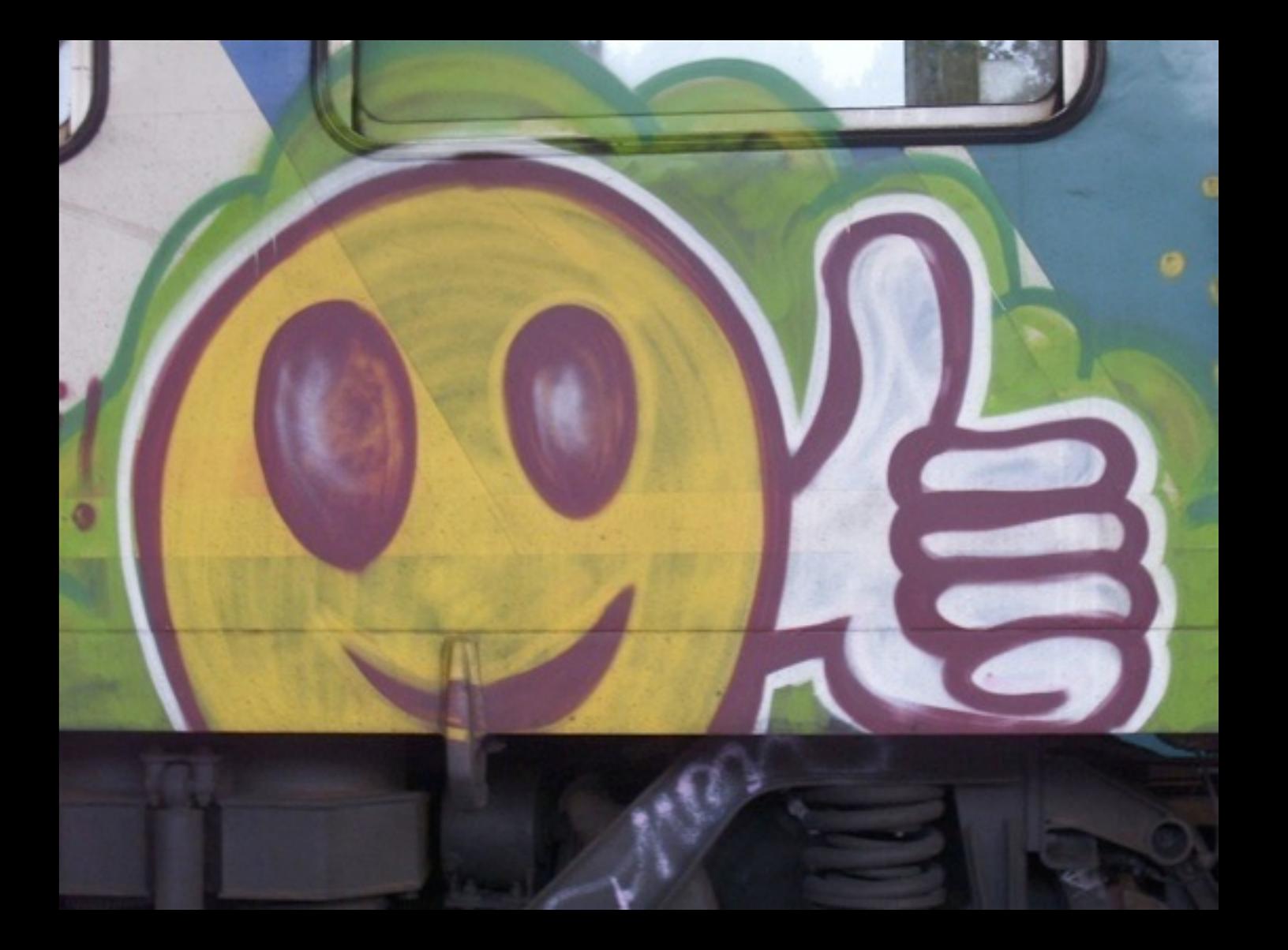

## **Dave Clements**  Galaxy Project Johns Hopkins University [clements@galaxyproject.org](mailto:clements@galaxyproject.org)